# Network Address Translation (NAT)- Einstellungen auf dem SPA8000-Telefonadapter Ī

### Ziel

Die Network Address Translation (NAT)-Funktion unterstützt die Übersetzung zwischen internen privaten IP-Adressen und externen öffentlichen IP-Adressen. NAT verbirgt auch die ursprüngliche IP-Adresse des Hosts, wodurch Sicherheit hinzugefügt wird. Darüber hinaus hilft NAT, die öffentlichen IP-Adressen einer Organisation zu erhalten. In diesem Dokument wird erläutert, wie NAT auf dem SPA8000-Telefonadapter konfiguriert wird.

### Anwendbares Gerät

• Analoger SPA8000-Telefonadapter

#### **Softwareversion**

● 6,1/12

## Konfiguration der NAT-Einstellungen

Schritt 1: Melden Sie sich als Administrator beim Webkonfigurationsprogramm an, und wählen Sie Advanced > Voice > L1-L8 aus. Die Seite Line wird geöffnet:

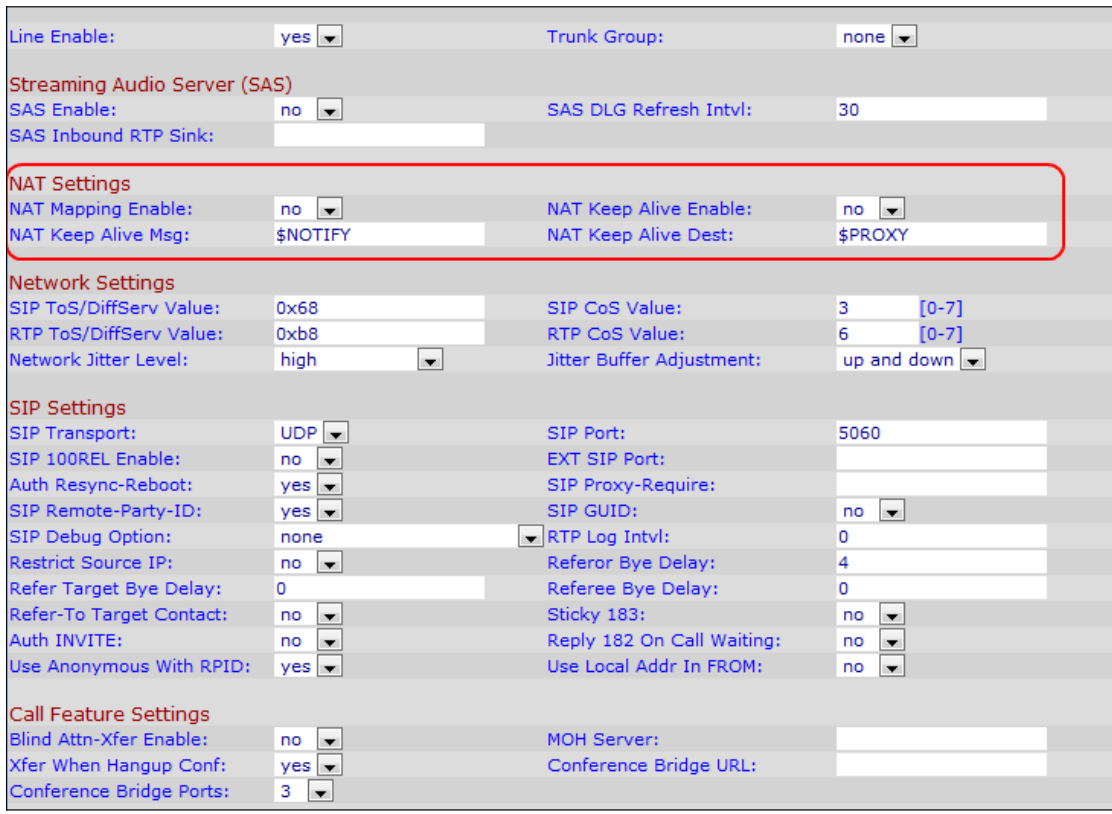

Schritt 2: Wählen Sie in der Dropdown-Liste Line Enable (Line aktivieren) die Option yes (Ja) aus, um die Leitung für Konfigurationen mit NAT-Einstellungen zu aktivieren.

Schritt 3: Wählen Sie yes aus der Dropdown-Liste "NAT Mapping Enable" (Aktivieren) aus, um extern zugeordnete IP-Adressen und SIP/RTP-Ports in SIP-Nachrichten zu verwenden. Der Standardwert ist Nein.

Schritt 4: Wählen Sie yes aus der Dropdown-Liste NAT Keep Alive Enable (Aktivieren bei laufendem Betrieb aktivieren) aus, um die konfigurierten NAT-Einstellungen für die Meldung "Keep Alive" zu speichern. Die Keep-Alive-Nachricht ist eine Nachricht, die von einem Gerät gesendet wird und verhindert, dass die Verbindung zwischen zwei kommunizierenden Geräten unterbrochen wird. Der Standardwert ist "no" (Nein).

Schritt 5: Geben Sie im Feld NAT Keep Alive Msg (NAT Keep Alive-Nachricht aufbewahren) die Keep-Alive-Nachricht ein, die regelmäßig gesendet werden soll, um die aktuelle NAT-Zuordnung beizubehalten. Wenn der Wert für dieses Feld \$NOTIFY lautet, wird eine Benachrichtigungsmeldung gesendet. Wenn der Wert "\$REGISTER" lautet, wird eine Registrierungsnachricht ohne Kontakt gesendet. Der Standardwert ist "\$NOTIFY".

Schritt 6: Geben Sie im Feld NAT Keep Alive Dest (NAT-Keep-Alive-Ziel) das Ziel ein, das NAT-Keepalive-Nachrichten empfangen soll. Wenn der Wert "\$PROXY" lautet, werden die NAT-Keep-Alive-Nachrichten an den aktuellen Proxyserver oder den ausgehenden Proxyserver gesendet. Der Standardwert ist "\$PROXY".

Schritt 7: Klicken Sie auf Alle Änderungen senden, um die Einstellungen zu speichern.